## Package 'arcgisbinding'

July 11, 2016

Version 1.0.0.121 Date 2016-07-11 Title Bindings for ArcGIS Author Esri Maintainer Esri <R\_bridge@esri.com> NeedsCompilation no Description This package provides classes for loading, converting and exporting ArcGIS datasets and layers in R **Depends** R  $(>= 3.2.0)$ Imports methods Suggests sp License Apache License 2.0 URL <http://esri.com>

OS\_type windows Archs i386, x64

## R topics documented:

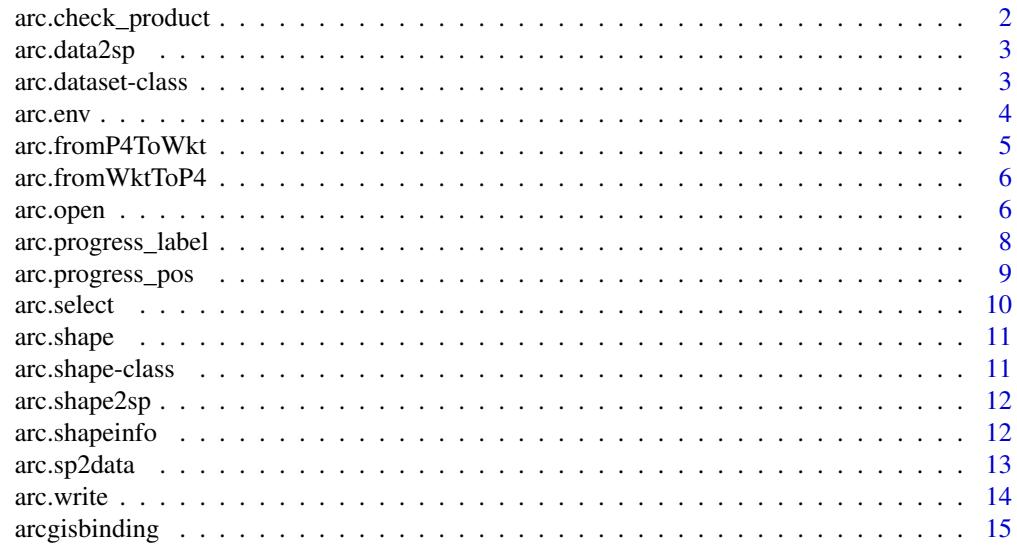

**Index** and the contract of the contract of the contract of the contract of the contract of the contract of the contract of the contract of the contract of the contract of the contract of the contract of the contract of th

<span id="page-1-0"></span>

Initialize connection to ArcGIS. Any script running directly from R (i.e. without being called from a Geoprocessing script) should first call arc.check\_product to create a connection with ArcGIS. Provides installation details on the version of ArcGIS installed that arcgisbinding can communicate with.

#### Usage

arc.check\_product()

#### Details

Returned details include:

- Product: ArcGIS Desktop (i.e. ArcMap), or ArcGIS Pro. The name of the product connected to.
- License level: Basic, Standard, or Advanced are the three licensing levels available. Each provides progressively more functionality within the software. See the "Desktop Functionality Matrix" link for details.
- Build number: The build number of the release being used. Useful in debugging and when creating error reports.
- DLL: The dynamic linked library (DLL) in use allowing ArcGIS to communicate with R.

## References

[ArcGIS Desktop Functionality Matrix](http://www.esri.com/~/media/Files/Pdfs/library/brochures/pdfs/arcgis1021-desktop-functionality-matrix.pdf)

## Note

Additional license levels are available on ArcGIS Desktop: Server, EngineGeoDB, and Engine. These license levels are currently unsupported by this binding.

```
info <- arc.check_product()
info$license # ArcGIS license level
info$version # ArcGIS build number
info$app # product name
info$dll # binding DLL in use
```
<span id="page-2-2"></span><span id="page-2-0"></span>

Convert an ArcGIS data. frame to the equivalent sp data frame type. The output types that can be generated: SpatialPointsDataFrame, SpatialLinesDataFrame, or SpatialPolygonsDataFrame.

## Usage

```
arc.data2sp(x)
```
#### Arguments

x data.frame result of [arc.select](#page-9-1)

#### Examples

```
require(sp)
d <- arc.open(system.file("extdata", "ca_ozone_pts.shp",
                          package="arcgisbinding"))
df <- arc.select(d, 'ozone')
sp.df <- arc.data2sp(df)
## Not run: spplot(sp.df)
```
<span id="page-2-1"></span>arc.dataset-class *Class "arc.dataset"*

#### Description

arc.dataset S4 class

## Details

The dataset\_type slot possible values are described in the referenced "dataset properties – data type" documentation. For feature datasets, extent contains four double values: (xmin, ymin, xmax, ymax). The fields slot includes the details of the ArcGIS data types of the relevant fields, which include data types not directly representable in R.

## Slots

path file path or layer name dataset\_type dataset type extent spatial extent of the dataset fields list of field names shapeinfo geometry information (see [arc.shapeinfo](#page-11-1))

## References

1. [ArcGIS Help: Dataset properties – dataset type](http://desktop.arcgis.com/en/desktop/latest/analyze/arcpy-functions/dataset-properties.htm#GUID-35446E5D-31AF-4B41-B795-783409C641A8)

<span id="page-3-0"></span>4 arc.env arc.env arc.env arc.env arc.env arc.env arc.env arc.env arc.env arc.env arc.env arc.env arc.env arc.env arc.env arc.env arc.env arc.env arc.env arc.env arc.env arc.env arc.env arc.env arc.env arc.env arc.env arc.

#### Examples

```
ozone.file <- system.file("extdata", "ca_ozone_pts.shp",
                        package="arcgisbinding")
d <- arc.open(ozone.file)
names(d@fields) # get all field names
d@shapeinfo # print shape info
d # print dataset info
```
arc.env *Get geoprocessing environment settings*

#### Description

Geoprocessing environment settings are additional parameters that affect a tool's results. Instead, they are values configured in a separate dialog box, and interrogated and used by the script when run.

#### Usage

arc.env()

## Details

The geoprocessing environment can control a variety of attributes relating to where data is stored, the extent and projection of analysis outputs, tolerances of output values, and parallel processing, among other attributes. the default location for geoprocessing tool inputs and outputs. See the topics listed under "References" for details on the full range of environment settings that Geoprocessing scripts can utilize.

#### References

- [ArcGIS Help: What is a geoprocessing environment setting?](http://desktop.arcgis.com/en/desktop/latest/tools/environments/what-is-a-geoprocessing-environment.htm)
- [ArcGIS Help: Setting geoprocessing environments](http://desktop.arcgis.com/en/desktop/latest/tools/environments/setting-geoprocessing-environment.htm)

## Note

- This function is only available from within an ArcGIS session. Usually, it is used to get local Geoprocessing tool environment settings within the executing tool.
- This function can only read current geoprocessing settings. Settings, such as the current workspace, must be configured in the calling Geoprocessing script, not within the body of the R script.

```
## Not run:
  tool_exec <- function(in_para, out_params)
  {
    env = arc . env()wkspath <- env$workspace
    ...
    return(out_params)
  }
```
<span id="page-4-0"></span>## End(Not run)

<span id="page-4-1"></span>arc.fromP4ToWkt *Convert PROJ.4 Coordinate Reference System string to Well-known Text.*

#### Description

The arc.fromP4ToWkt command converts a PROJ.4 coordinate reference system (CRS) string to a well-known text (WKT) representation. Well-known text is used by ArcGIS and other applications to robustly describe a coordinate reference system. Converts PROJ.4 stings which include either the '+proj' fully specified projection parameter, or the '+init' form that takes well-known IDs (WKIDs), such as EPSG codes, as input.

## Usage

arc.fromP4ToWkt(proj4)

## Arguments

proj4 PROJ.4 projection string

#### Details

The produced WKT is equivalent to the ArcPy spatial reference exported string: arcpy.Describe(layer).SpatialReference.exportToString()

## References

- 1. OGC specification [12-063r5](http://docs.opengeospatial.org/is/12-063r5/12-063r5.html#36)
- 2. [ArcGIS Help: What are map projections?](http://desktop.arcgis.com/en/desktop/latest/guide-books/map-projections/what-are-map-projections.htm)

## Note

The '+init' method currently only works with ArcGIS Pro.

## See Also

[arc.fromWktToP4](#page-5-1)

#### Examples

```
arc.fromP4ToWkt("+proj=eqc") # Equirectangular
arc.fromP4ToWkt("+proj=latlong +datum=wgs84") # WGS 1984 geographic
```
arc.fromP4ToWkt("+init=epsg:2806") # initalize based on EPSG code

<span id="page-5-1"></span><span id="page-5-0"></span>

Convert a well-known text (WKT) coordinate reference system (CRS) string to a PROJ.4 representation. PROJ.4 strings were created as a convenient way to pass CRS information to the commandline PROJ.4 utilities, and have an expressive format. Alternatively, can accept a well-known ID (WKID), a numeric value that ArcGIS uses to specify projections. See the 'Using spatial references' resource for lookup tables which map between WKIDs and given projection names.

#### Usage

```
arc.fromWktToP4(wkt)
```
#### Arguments

wkt WKT projection string, or a WKID integer

#### References

- 1. [ArcGIS REST API: Using spatial references](http://resources.arcgis.com/en/help/arcgis-rest-api/index.html#/Using_spatial_references/02r3000000qq000000/)
- 2. OGC specification [12-063r5](http://docs.opengeospatial.org/is/12-063r5/12-063r5.html#36)
- 3. [ArcGIS Help: What are map projections?](http://desktop.arcgis.com/en/desktop/latest/guide-books/map-projections/what-are-map-projections.htm)

#### See Also

[arc.fromP4ToWkt](#page-4-1)

## Examples

```
d <- arc.open(system.file("extdata", "ca_ozone_pts.shp",
                          package="arcgisbinding"))
arc.fromWktToP4(d@shapeinfo$WKT)
arc.fromWktToP4(4326) # use a WKID for WGS 1984, a widely
                      # used standard for geographic coordinates
```
<span id="page-5-2"></span>arc.open *Open dataset, table, or layer*

## Description

Open ArcGIS datasets, tables and layers. Returns a new [arc.dataset-class](#page-2-1) object which contains details on both the spatial information and attribute information (data frame) contained within the dataset.

arc.open 7

### Usage

arc.open(path)

## Arguments

path file path or layer name

## Value

An arc.dataset object

#### Supported Formats

- Feature Class: A collection of geographic features with the same geometry type (i.e. point, line, polygon) and the same spatial reference, combined with an attribute table. Feature classes can be stored in a variety of formats, including: files (e.g. Shapefiles), Geodatabases, components of feature datasets, and as coverages. All of these types can be accessed using the full path of the relevant feature class (see note below on how to specify path names).
- Layer: A layer references a feature layer, but also includes additional information necessary to symbolize and label a dataset appropriately. arc. open supports active layers in the current ArcGIS session, which can be addressed simply by referencing the layer name as it is displayed within the application. Instead of referencing file layers on disk (i.e. .lyr and .lyrx files), the direct reference to the actual dataset should be used.
- Table: Tables are effectively the same as data frames, containing a collection of records (or observations) organized in rows, with columns storing different variables (or fields). Feature classes similarly contain a table, but include the additional information about geometries lacking in a standalone table. When a standalone table is queries for its spatial information, e.g. arc.shape(table), it will return NULL. Table data types include formats such as text files, Excel spreadsheets, dBASE tables, and INFO tables.

#### References

- [What is the difference between a shapefile and a layer file?](http://support.esri.com/es/knowledgebase/techarticles/detail/40057)
- [ArcGIS Help: What is a layer?](https://desktop.arcgis.com/en/desktop/latest/map/working-with-layers/what-is-a-layer-.htm)
- [ArcGIS Help: What are tables and attribute information?](http://desktop.arcgis.com/en/desktop/latest/manage-data/tables/what-are-tables-and-attribute-information.htm)

#### Note

Paths must be properly quoted for the Windows platform. There are two styles of paths that work within R on Windows:

- Doubled backslashes, such as: C:\\Workspace\\archive.gdb\\feature\_class.
- Forward-slashes such as: C:/Workspace/archive.gdb/feature\_class.

Network paths can be accessed with a leading \\\\host\share or //host/share path. To access tables and data within a Feature Dataset, reference the full path to the dataset, which follows the structure: <directory>/<Geodatabase Name>/<feature dataset name>/<dataset name>. So for a table called table1 located in a feature dataset fdataset within a Geodatabase called data.gdb, the full path might be: C:/Workspace/data.gdb/fdataset/table1

## See Also

[arc.dataset-class](#page-2-1)

## Examples

```
ozone.file <- system.file("extdata", "ca_ozone_pts.shp",
                          package="arcgisbinding")
d <- arc.open(ozone.file)
cat('all fields:', names(d@fields), fill = TRUE) # print all fields
```
<span id="page-7-1"></span>arc.progress\_label *Set progressor label for Geoprocessing dialog box*

## Description

Geoprocessing tools have a progressor, which includes both a progress label and a progress bar. The default progressor continuously moves back and forth to indicate the script is running. Using [arc.progress\\_label](#page-7-1) and [arc.progress\\_pos](#page-8-1) allows fine control over the script progress. Updating the progressor isn't necessary, but is useful in situations where solely outputting messages to the dialog is insufficient to communicate script progress.

#### Usage

arc.progress\_label(label)

## Arguments

label Progress Label

## Details

Using [arc.progress\\_label](#page-7-1) allows control over the label that is displayed at the top of the running script. For example, it might be used to display the current step of the analysis taking place.

## References

[Understanding the progressor in script tools](https://pro.arcgis.com/en/pro-app/arcpy/geoprocessing_and_python/understanding-the-progress-dialog-in-script-tools.htm)

#### Note

- Currently only functions in ArcGIS Pro, and has no effect in ArcGIS Desktop.
- This function is only available from within an ArcGIS session, and has no effect when run from the command line or in background geoprocessing.

#### See Also

[arc.progress\\_pos](#page-8-1), "Progress Messages" example Geoprocessing script

## Examples

```
## Not run:
arc.progress_label("Calculating bootstrap samples...")
```
## End(Not run)

<span id="page-7-0"></span>

<span id="page-8-1"></span><span id="page-8-0"></span>

Geoprocessing tools have a progressor, which includes both a progress label and a progress bar. The default progressor continuously moves back and forth to indicate the script is running. Using [arc.progress\\_label](#page-7-1) and [arc.progress\\_pos](#page-8-1) allow fine control over the script progress. Updating the progressor isn't necessary, but is useful in situations where solely outputting messages to the dialog is insufficient to communicate script progress.

#### Usage

```
arc.progress_pos(pos = -1)
```
#### Arguments

pos Progress position (in percent)

## Details

Using [arc.progress\\_pos](#page-8-1) allows control over the progrssor position displayed at the top of the running script. The position is an integer percentage, 0 to 100, that the progress bar should be set to, with 100 indicating the script has completed (100%).

Setting the position to -1 resets the progressor to the default progressor, which continuously moves to indicate the script is running.

#### References

[Understanding the progressor in script tools](https://pro.arcgis.com/en/pro-app/arcpy/geoprocessing_and_python/understanding-the-progress-dialog-in-script-tools.htm)

#### Note

- Currently only functions in ArcGIS Pro, and has no effect in ArcGIS Desktop.
- This function is only available from within an ArcGIS session, and has no effect when run from the command line or in background geoprocessing.

#### See Also

[arc.progress\\_label](#page-7-1), "Progress Messages" example Geoprocessing script

## Examples

```
## Not run:
arc.progress_pos(55)
```
## End(Not run)

<span id="page-9-1"></span><span id="page-9-0"></span>

Load dataset to a standard data frame.

## Usage

```
arc.select(object, fields = "*", where_clause = "", selected = TRUE,
 sr = NULL)
```
## Arguments

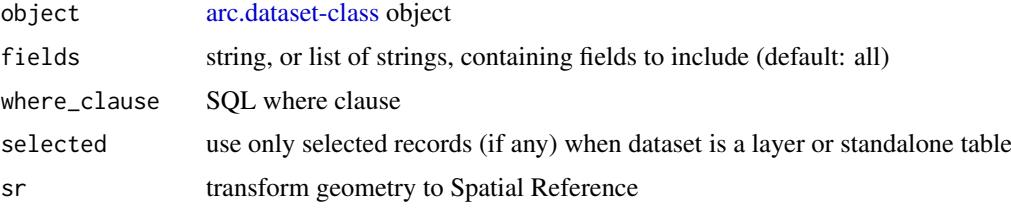

## Value

arc.select returns a data.frame object (type of arc.data).

#### Note

If dataset includes the arc.feature attribute, the "shape" of class [arc.shape-class](#page-10-1) will be attached to the resulting data.frame object.

## See Also

[arc.open](#page-5-2)

```
## read all fields
ozone.file <- system.file("extdata", "ca_ozone_pts.shp",
                          package="arcgisbinding")
d <- arc.open(ozone.file)
df <- arc.select(d, names(d@fields))
head(df, n=3)
## read 'name', 'fid' and geometry
df <- arc.select(d, c('fid', 'ozone'), where_clause="fid < 5")
nrow(df)
## transform points to "+proj=eqc"
```

```
df <- arc.select(d,"fid", where_clause="fid<5", sr="+proj=eqc")
arc.shape(df)
```
<span id="page-10-2"></span><span id="page-10-0"></span>

Get [arc.shape-class](#page-10-1) from arc.dataframe

## Usage

arc.shape(df)

## Arguments

df arc.dataframe

## See Also

[arc.select](#page-9-1)

## Examples

```
d <- arc.open(system.file("extdata", "ca_ozone_pts.shp",
                          package="arcgisbinding"))
```
df <- arc.select(d, 'ozone') shp <- arc.shape(df) length(shp\$x)

<span id="page-10-1"></span>arc.shape-class *Class "arc.shape"*

## Description

arc.shape is geometry collection

## Note

arc.shape is attached to an ArcGIS data.frame as the attribute "shape". Each element corresponds to one record in the input data frame. Points are presented as an array of lists, with each list containing  $(x, y, Z, M)$ , where

```
d <- arc.open(system.file("extdata", "ca_ozone_pts.shp",
                         package="arcgisbinding"))
arc.df <- arc.select(d, "FID")
shape <- arc.shape(arc.df)
# create data.frame with X and Y columns
df <- data.frame(arc.df, X=shape$x, Y=shape$y)
# print out row #42
df[42,]
```
<span id="page-11-0"></span>

Convert [arc.shape-class](#page-10-1) to sp spatial geometry: SpatialPoints, SpatialLines, or SpatialPolygons.

## Usage

arc.shape2sp(shape, wkt = arc.shapeinfo(shape)\$WKT)

## Arguments

shape [arc.shape-class](#page-10-1) wkt WKT spatial reference

## See Also

[arc.shape](#page-10-2)

## Examples

```
require(sp)
d <- arc.open(system.file("extdata", "ca_ozone_pts.shp",
                         package="arcgisbinding"))
df <- arc.select(d, 'ozone')
sp.df <- arc.shape2sp(arc.shape(df))
## Not run: plot(sp.df)
```
<span id="page-11-1"></span>arc.shapeinfo *Shape Information*

## Description

arc.shapeinfo provides details on what type of geometry is stored within the dataset, and the spatial reference of the geometry. The well-known text, WKT, allows interoperable transfer of the spatial reference system (CRS) between environments. The WKID is a numeric value that ArcGIS uses to precisely specify a projection.

## Usage

```
arc.shapeinfo(object)
```
## Arguments

object [arc.dataset-class](#page-2-1) object

#### <span id="page-12-0"></span>arc.sp2data 13

## Slots

type geometry type: "Point", "Polyline", or "Polygon"

hasZ TRUE if geometry includes Z-values

hasM TRUE if geometry includes M-values

WKT well-known text representation of the shape's spatial reference

WKID well-known ID of the shape's spatial reference

## References

- 1. [ArcGIS REST API: Using spatial references](http://resources.arcgis.com/en/help/arcgis-rest-api/index.html#/Using_spatial_references/02r3000000qq000000/)
- 2. [Spatial reference lookup](http://spatialreference.org/)

## See Also

[arc.dataset-class](#page-2-1) [arc.shape-class](#page-10-1)

## Examples

```
d <- arc.open(system.file("extdata", "ca_ozone_pts.shp",
                         package="arcgisbinding"))
# from arc.dataset
info \leq arc.shapeinfo(d)
info$WKT # print dataset spatial reference
```

```
# from arc.shape
df <- arc.select(d, 'ozone')
arc.shapeinfo(arc.shape(df))
```
arc.sp2data *Convert a sp SpatialDataFrame object to an arc.dataframe object*

## Description

Convert sp SpatialPointsDataFrame, SpatialPolygonsDataFrame, and SpatialLinesDataFrame objects to an ArcGIS-compatible data.frame.

## Usage

arc.sp2data(sp.df)

## Arguments

sp.df SpatialPointsDataFrame, SpatialPolygonsDataFrame, or SpatialLinesDataFrame

## See Also

[arc.data2sp](#page-2-2)

### Examples

```
require(sp)
s1 \leftarrow \text{Polygon}(\text{cbind}(c(2,4,4,1,2), c(2,3,5,4,2)))s2 <- Polygon(cbind(c(5,4,2,5),c(2,3,2,2)))
s3 <- Polygon(cbind(c(4,4,5,10,4),c(5,3,2,5,5)))
s4 \leq Polygon(cbind(c(5,6,6,5,5),c(4,4,3,3,4)), hole = TRUE)
ss1 <- Polygons(list(s1), "s1")
ss2 <- Polygons(list(s2), "s2")
ss3 <- Polygons(list(s3, s4), "s3/4")
spp <- SpatialPolygons(list(ss1,ss2,ss3), 1:3)
sp.df <- SpatialPolygonsDataFrame(spp, data=data.frame(df=1:3),
                                match.ID = FALSE)
arc.df = arc.sp2data(sp.df)arc.write(tempfile("sp_poly", fileext=".shp"), arc.df)
```

```
arc.write Write dataset, table or layer
```
## Description

Export a data.frame object to an ArcGIS dataset. If the data frame includes a spatial attribute, this function writes a feature dataset. If no spatial attribute is found, a table is instead written.

#### Usage

```
arc.write(path, data, coords = NULL, shape_info = NULL)
```
## Arguments

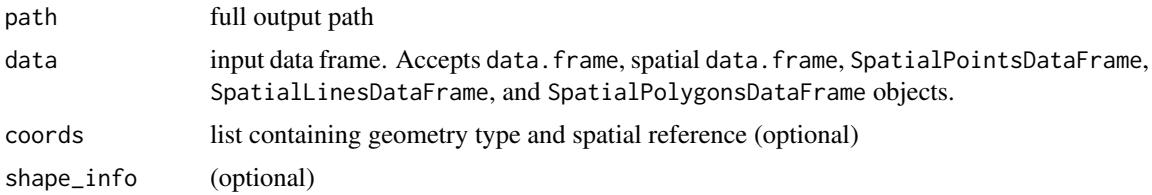

#### Details

Supports a variety of output formats. Below are pairs of example paths and the resulting data types:

- C:/place.gdb/fc: File Geodatabase Feature Class
- C:/place.gdb/fdataset/fc: File Geodatabase Feature Dataset
- in\_memory\logreg: In-memory workspace (must be run in ArcGIS Session)
- C:/place.shp: Esri Shapefile
- C:/place.dbf: Table

#### References

- [What is the difference between a shapefile and a layer file?](http://support.esri.com/es/knowledgebase/techarticles/detail/40057)
- [ArcGIS Help: What is a layer?](https://desktop.arcgis.com/en/desktop/latest/map/working-with-layers/what-is-a-layer-.htm)

<span id="page-13-0"></span>

#### <span id="page-14-0"></span>arcgisbinding 15

## See Also

[arc.dataset-class](#page-2-1), [arc.open](#page-5-2)

## Examples

```
## write as a shapefile
fc <- arc.open(system.file("extdata", "ca_ozone_pts.shp",
                           package="arcgisbinding"))
d <- arc.select(fc, 'ozone')
d[1, ] \leq 0.6arc.write(tempfile("ca_new", fileext=".shp"), d)
## write as table
arc.write(tempfile("tlb", fileext=".dbf"),
          list('f1'=c(23,45), 'f2'=c('hello', 'bob')))
## from scratch as feature class
arc.write(tempfile("fc_pts", fileext=".shp"), list('data'=rnorm(100)),
          list(x=runif(100,min=0,max=10),y=runif(100,min=0,max=10)),
          list(type='Point'))
```
arcgisbinding *Bindings for ArcGIS*

## Description

This package provides classes for loading, converting and exporting ArcGIS datasets and layers in R.

## Introduction

For a complete list of exported functions, use library(help = "arcgisbinding").

## References

- [sp package](https://r-forge.r-project.org/projects/rspatial/)
- [CRAN Task View: Analysis of Spatial Data](http://cran.r-project.org/web/views/Spatial.html)

# <span id="page-15-0"></span>**Index**

∗Topic SpatialReference arc.shapeinfo, [12](#page-11-0) ∗Topic classes arc.dataset-class, [3](#page-2-0) arc.shape-class, [11](#page-10-0) ∗Topic convert arc.sp2data, [13](#page-12-0) ∗Topic datasets arc.open, [6](#page-5-0) arc.select, [10](#page-9-0) arc.write, [14](#page-13-0) ∗Topic dataset arc.dataset-class, [3](#page-2-0) ∗Topic feature arc.open, [6](#page-5-0) arc.select, [10](#page-9-0) ∗Topic geometry arc.shape-class, [11](#page-10-0) arc.shapeinfo, [12](#page-11-0) ∗Topic open arc.open, [6](#page-5-0) arc.select, [10](#page-9-0) arc.write, [14](#page-13-0) ∗Topic select arc.select, [10](#page-9-0) ∗Topic shape arc.shape-class, [11](#page-10-0) arc.shapeinfo, [12](#page-11-0) ∗Topic sp arc.sp2data, [13](#page-12-0) ∗Topic table arc.open, [6](#page-5-0) arc.select, [10](#page-9-0) ∗Topic write arc.write, [14](#page-13-0) arc *(*arcgisbinding*)*, [15](#page-14-0) arc.check\_product, [2](#page-1-0) arc.data2sp, [3,](#page-2-0) *[13](#page-12-0)* arc.dataset-class, [3,](#page-2-0) *[10](#page-9-0)*, *[12](#page-11-0)* arc.env, [4](#page-3-0) arc.feature-class *(*arc.dataset-class*)*, [3](#page-2-0) arc.fromP4ToWkt, [5,](#page-4-0) *[6](#page-5-0)* arc.fromWktToP4, *[5](#page-4-0)*, [6](#page-5-0)

arc.open, [6,](#page-5-0) *[10](#page-9-0)*, *[15](#page-14-0)* arc.progress\_label, *[8](#page-7-0)*, [8,](#page-7-0) *[9](#page-8-0)* arc.progress\_pos, *[8,](#page-7-0) [9](#page-8-0)*, [9](#page-8-0) arc.select, *[3](#page-2-0)*, [10,](#page-9-0) *[11](#page-10-0)* arc.select,arc.dataset-method *(*arc.select*)*, [10](#page-9-0) arc.select,arc.feature-method *(*arc.select*)*, [10](#page-9-0) arc.select,arc.table-method *(*arc.select*)*, [10](#page-9-0) arc.shape, [11,](#page-10-0) *[12](#page-11-0)* arc.shape-class, [11](#page-10-0) arc.shape2sp, [12](#page-11-0) arc.shapeinfo, *[3](#page-2-0)*, [12](#page-11-0) arc.shapeinfo,arc.feature-method *(*arc.dataset-class*)*, [3](#page-2-0) arc.shapeinfo,arc.shape-method *(*arc.shape-class*)*, [11](#page-10-0) arc.sp2data, [13](#page-12-0) arc.table-class *(*arc.dataset-class*)*, [3](#page-2-0) arc.write, [14](#page-13-0) arcgisbinding, [15](#page-14-0) arcgisbinding-package *(*arcgisbinding*)*, [15](#page-14-0)

show,arc.dataset-method *(*arc.dataset-class*)*, [3](#page-2-0) show,arc.feature-method *(*arc.dataset-class*)*, [3](#page-2-0) show,arc.shape-method *(*arc.shape-class*)*, [11](#page-10-0) show,arc.table-method *(*arc.dataset-class*)*, [3](#page-2-0)